# **Monitor Client for ZMD-DT-SFN6 is in Chinese**

The first time you open the ZMD-DT-SFN6 PC software Monitor Client it will be in Chinese or symbols. To change the language to English you have two options.

#### **First method: Switching out the software's language folders**

1. Go to the file folder in which the Monitor Client installed

(Generally should be C://Program Files (x86)/Monitor Client)

- 2. Go into the "LANG" folder and delete the folder labeled "CHS"
- 3. Rename the folder "ENG" to "CHS"
- 4. Restart *Monitor Client*, and it should now be in English

#### **Second method: Blind walkthrough menus**

You can follow the screen shots below to navigate the menus and change the language from Chinese to English. Click on the icon outlined in red on each of the following screens.

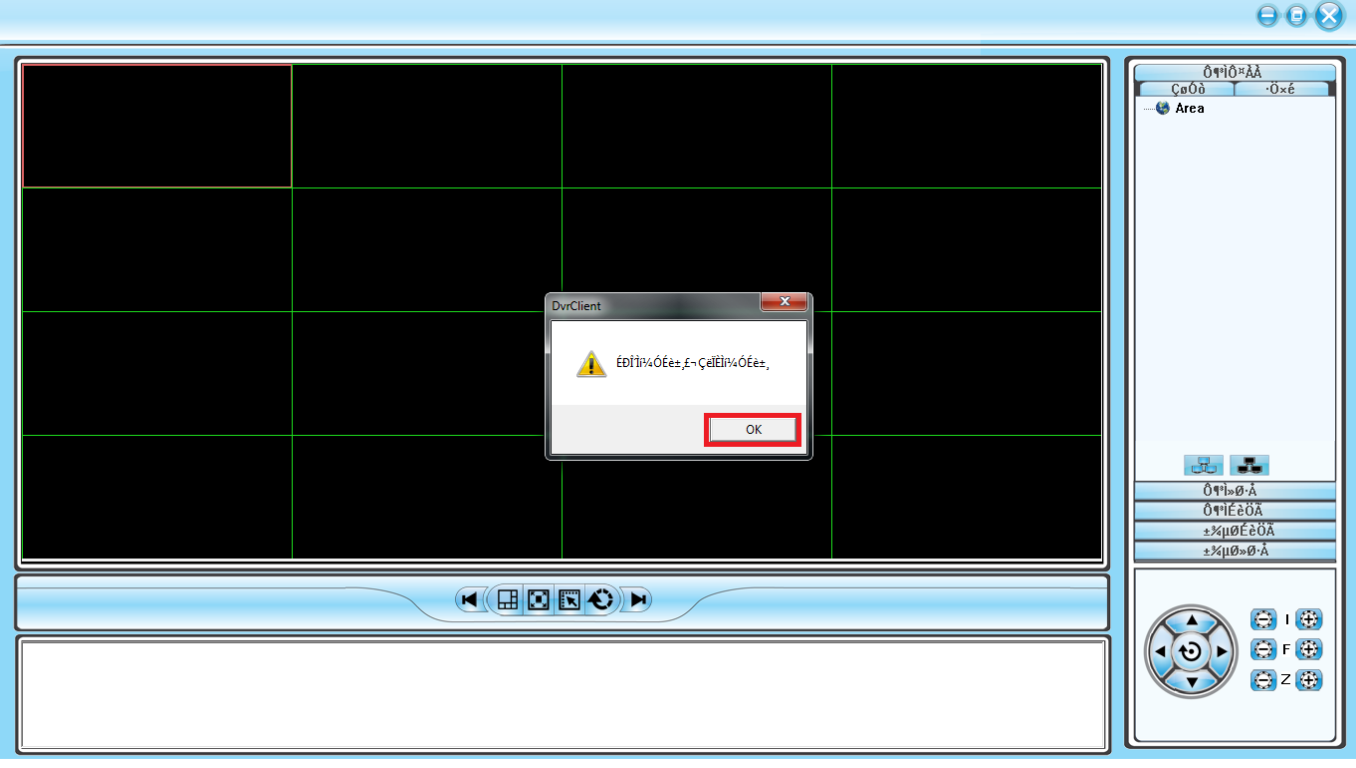

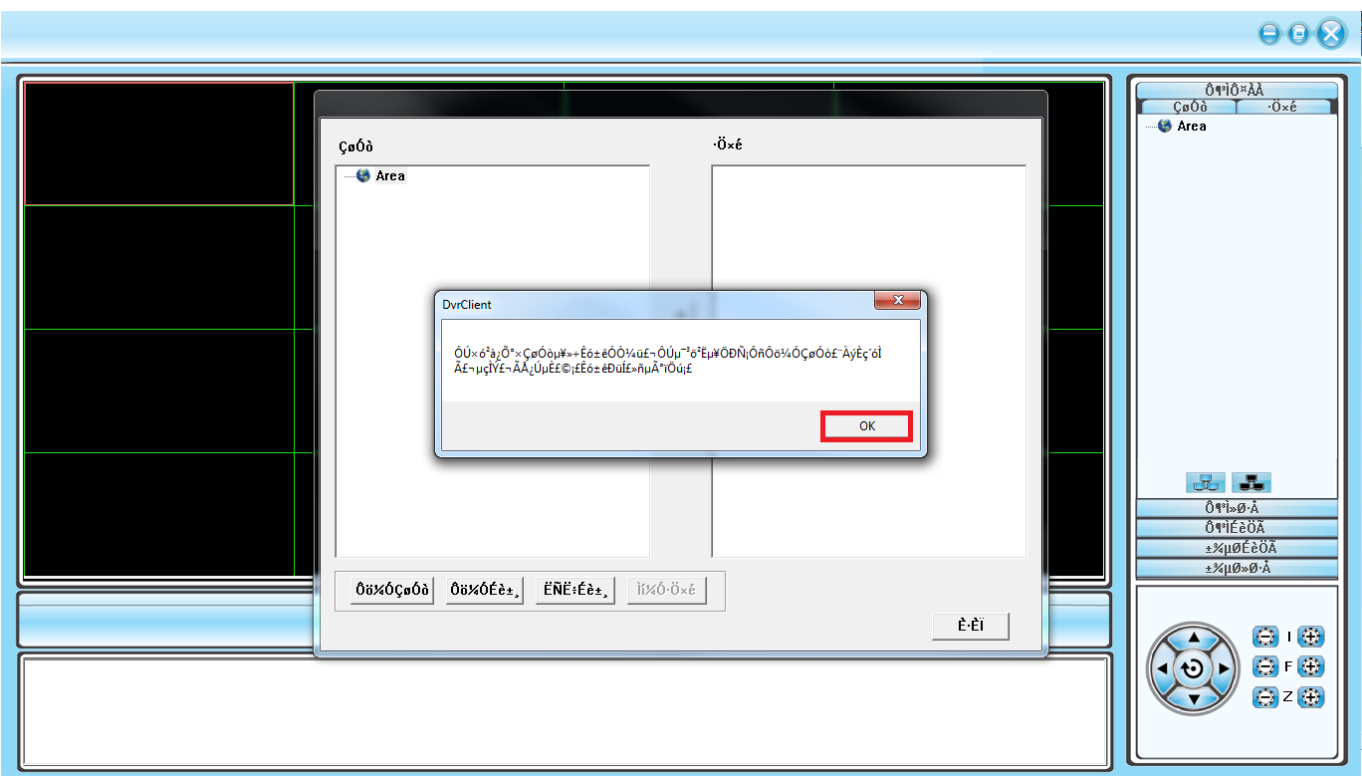

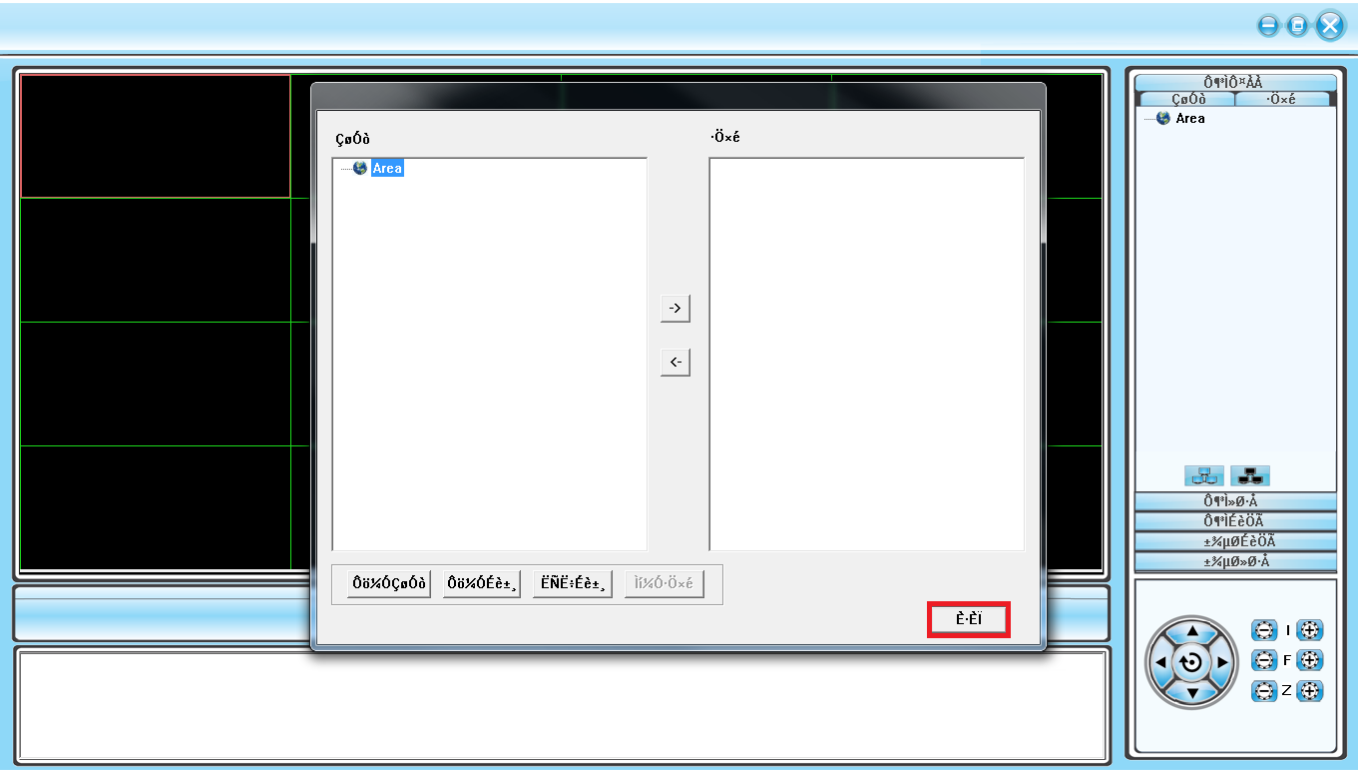

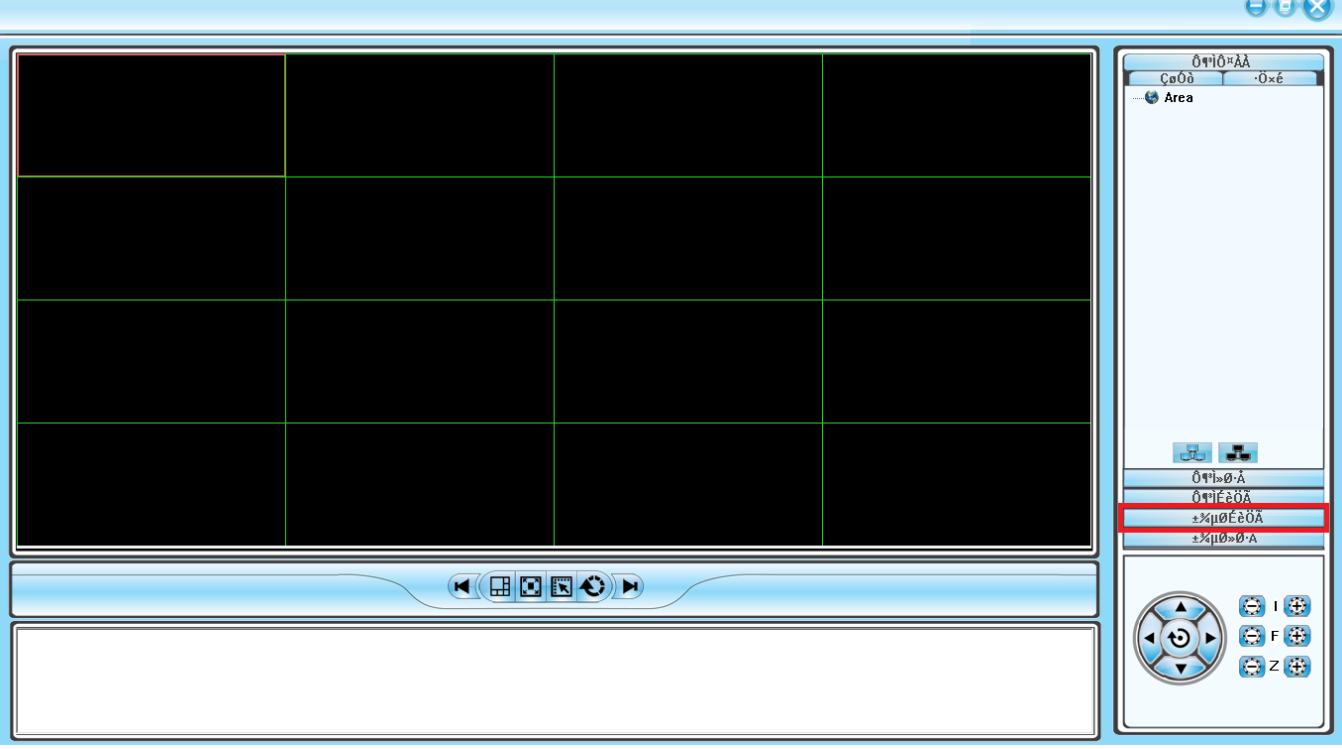

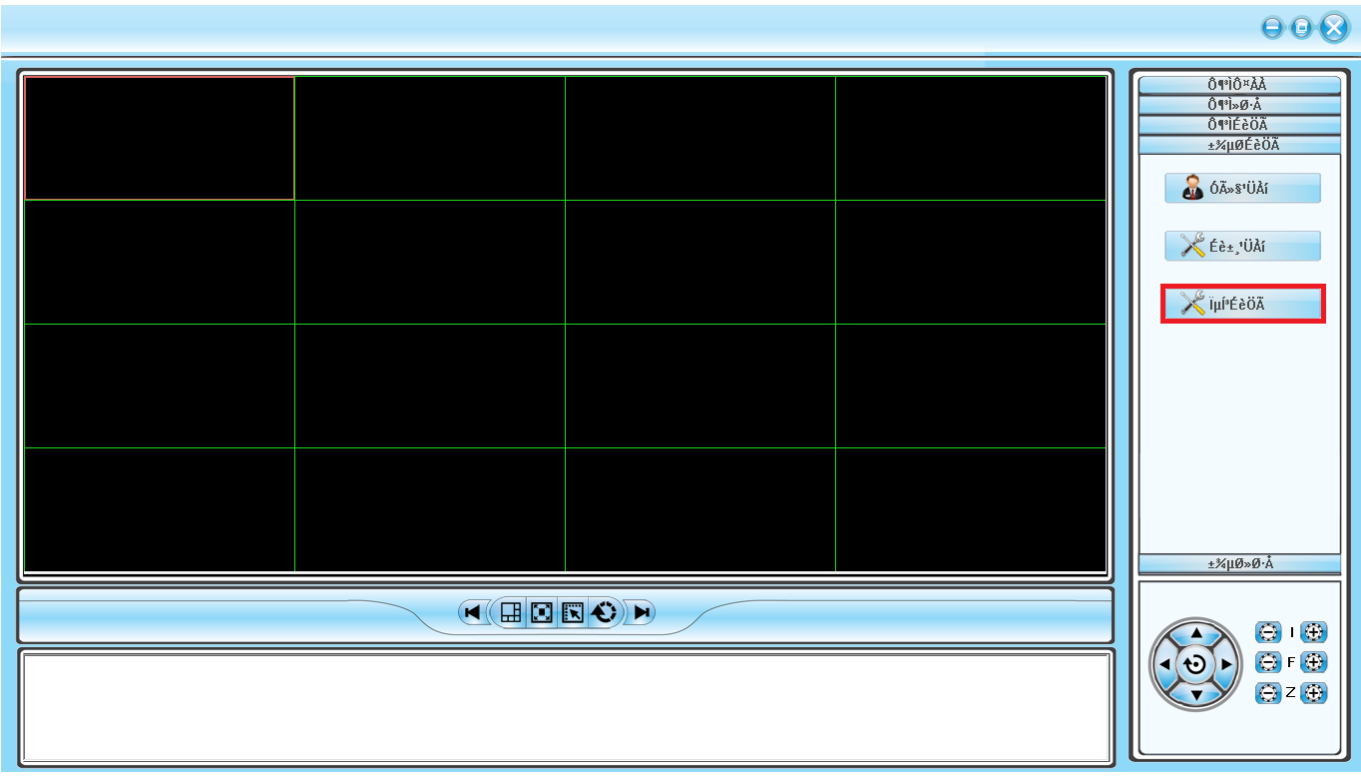

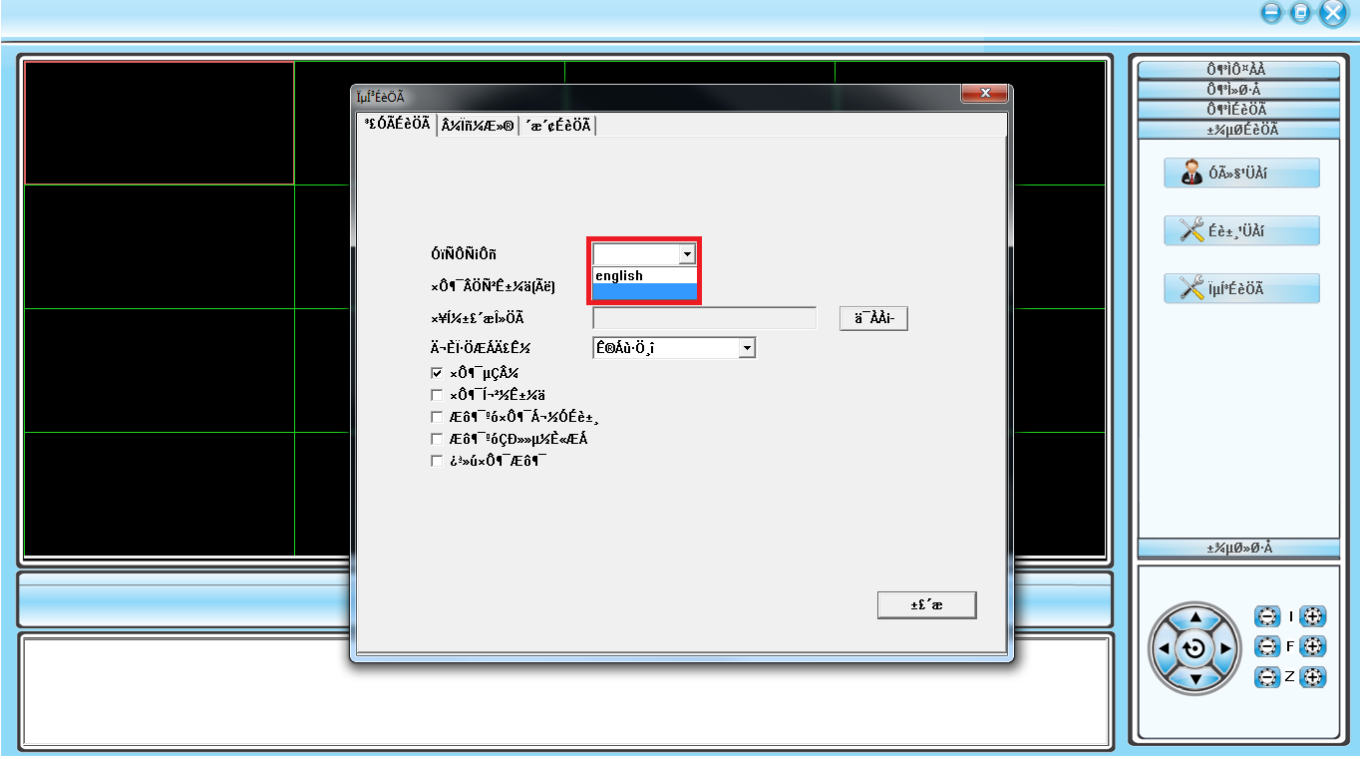

Unique solution ID: #1309 Author: Ed Lamont

> Page 5 / 6 **(c) 2024 Jeremy Schultz <itmanager@eptco.com> | 2024-04-27 06:15** [URL: https://kb.zmodo.com/index.php?action=artikel&cat=160&id=309&artlang=en](https://kb.zmodo.com/index.php?action=artikel&cat=160&id=309&artlang=en)

Last update: 2015-03-27 15:20

Page 6 / 6 **(c) 2024 Jeremy Schultz <itmanager@eptco.com> | 2024-04-27 06:15** [URL: https://kb.zmodo.com/index.php?action=artikel&cat=160&id=309&artlang=en](https://kb.zmodo.com/index.php?action=artikel&cat=160&id=309&artlang=en)